# **11 - RESONANT VIBRATIONS IN THE RLC CIRCUIT**

### *Manual for virtual exercises in the Physics Laboratory I*

**The exercise aims to determine the basic parameters that characterize the resonant circuit, such as resonant frequency and Q factor of the system.**

### **1. THEORETICAL BASIS**

#### **Harmonic vibrations in the RLC circuit**

Harmonic vibrations in the RLC circuit are such periodic vibrations in which there is a periodic flow of electric charge between the coil L and the capacitor C, where the value of the charge at a given moment t is described by a harmonic function (sin(ωt) or cos(ωt)). An example of an electrical circuit in which harmonic oscillation occurs is the series and parallel RLC circuit. The resonant circuits are shown in Fig. 1.

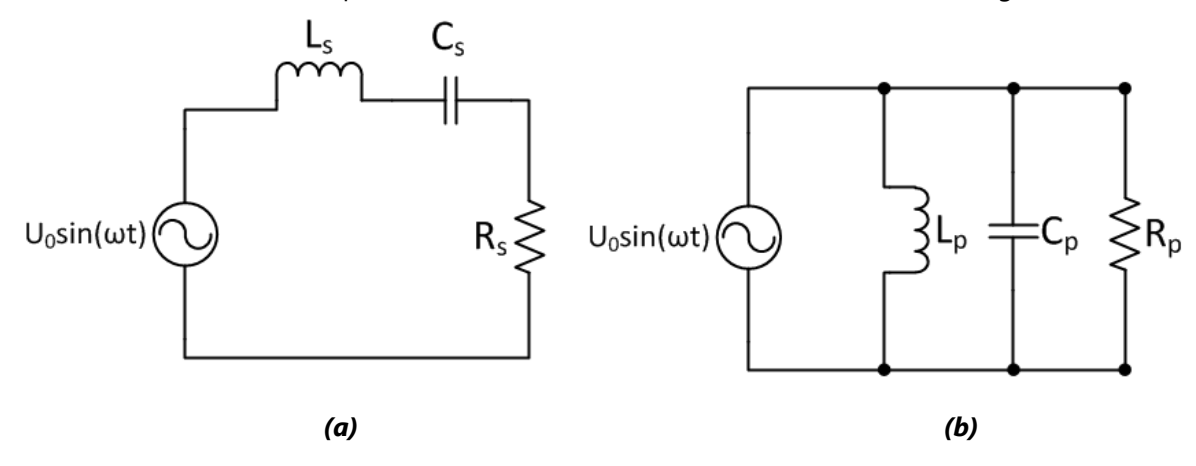

#### *Fig. 1 RLC resonance circuit, a) serial, b) parallel.*

In the exercise, **forced vibrations in a resonant circuit with damping will be tested.** Forced vibrations are vibrations in which external harmonic extortion stimulates the resonant system to vibrate at a frequency of ω. In mechanical systems (swing, weight on a spring), an external harmonic force can act as extortion, which performs work on the system. In the case of electrical circuits, the role of extortion is played by electromotive force – obtaining harmonic signal requires the use of a sinusoidal voltage source.

Damping occurs in every real resonance circuit and causes vibrations to disappear. Some of the energy accumulated in the resonant circuit is lost in each cycle due to, e.g. heat release. In a non-extortion system (where the energy loss due to damping cannot be replenished), vibrations will eventually disappear in the circuit. In the electric resonance circuit, energy losses (damping) occur on the resistor R. Current flow through the resistor causes energy loss in the form of Joule-Lenz heat. In electrical circuits, the parameter that is subject to vibrations is the electric charge q. In such circuits, the energy is accumulated in the form of an electric field (from the charge accumulated on the capacitor plates) or a magnetic field associated with the flow of current (and therefore the charge) through the coil. Charge vibrations are described by differential equations that can be derived using Kirchhoff's laws, e.g., for elements connected in series, the following differential equation applies:

$$
u(t) = U_0 \sin(\omega t) = L \frac{d^2 q}{dt^2} + R \frac{dq}{dt} + \frac{1}{C} q.
$$
 (1)

It is worth mentioning here that in electronics, instantaneous values (at any given time t) physical data are written by lowercase letters of the alphabet *(voltage*- u, current - i).

Resonance is defined as the vibrations of the physical system with its **natural (resonant) frequency**. A characteristic feature of the resonance phenomenon is an increase in the amplitude of vibrations near the resonant frequency. When the vibrating system is in resonance, even small periodic extortion can produce vibrations of considerable amplitude. In an equilibrium situation, the energy losses in the form of damping are balanced by the energy supplied by extortion. In the absence of adequate damping, the vibration amplitude may exceed the values allowed for the system. An example of such a phenomenon may be damage to the structure of buildings or bridges due to the action of external variable forces.

Fig. 2 and 3 show current characteristics near the resonance frequency measured when stimulating the RLC serial electrical circuit and the parallel with harmonic electromotive force with a constant voltage amplitude *U<sup>0</sup>* . As you can see, near the resonance, the current amplitude reaches the maximum for the serial circuit and the minimum for the parallel circuit. In AC circuits, the measure of "impediment" to the flow of charge on individual elements is impedance. The impedance of the resistor is constant and associated with its ohm resistance. Coil impedance increases with frequency – the faster the current changes, the greater the electromotive force induced in the coil. The capacitor's impedance decreases with frequency - due to changes in the direction of the current flow, the capacitor is cyclically charged and discharged. In RLC circuits, impedance, therefore, depends on the frequency of the voltage source. The parameters that characterize all resonance systems are the **resonant frequency, transmission band B, and Q factor.** The **resonance frequency** corresponds to the frequency of vibrations for which the vibration amplitude reaches the maximum or minimum (depending on the type of circuit) and can be expressed by the following dependency:

$$
f_{rez} = \frac{1}{2\pi\sqrt{LC}}.\tag{2}
$$

The specified dependency applies to both serial and parallel circuits. **Transmission band B** corresponds to such a frequency band around the resonant characteristic for which the vibration amplitude reaches a value less than/greater by a factor of  $\sqrt{2}$  than the maximum/minimum value,

$$
B = (f_2 - f_1) = \frac{free}{Q}
$$
 (3)

where Q – the Q factor of the system. The **Q factor** of the resonance system describes the ratio of energy supplied to the system to the energy lost multiplied by 2π. The Q factor is used to describe the "quality" of the resonance system – the system with a high Q-factor is strongly selective, i.e., a significant change in vibration amplitude will be observed only for the forcing frequency close to its own vibration frequency of the circuit. An example is a radio receiver - for a radio receiver with a high Q factor, it will be required to fine-tune the frequency to the frequency of the radio station, but at the same time, we will get a strong electrical signal in the circuit. In resonant circuits, the Q-factor of the system can be determined from the following dependencies:

for serial circuit:

$$
Q_s = \frac{f_{rez}}{f_2 - f_1} = \frac{1}{R_s} \sqrt{\frac{L_s}{C_s'}}
$$

 $\frac{f_{rez}}{f_2 - f_1} = R_p \sqrt{\frac{L}{C}}$ 

 $\frac{L_p}{C_p}$ .

f,

for parallel circuit:

*Resonance in RLC circuits - a virtual exercise in the Laboratory Physics I. Faculty of Physics, Warsaw University of Technology*

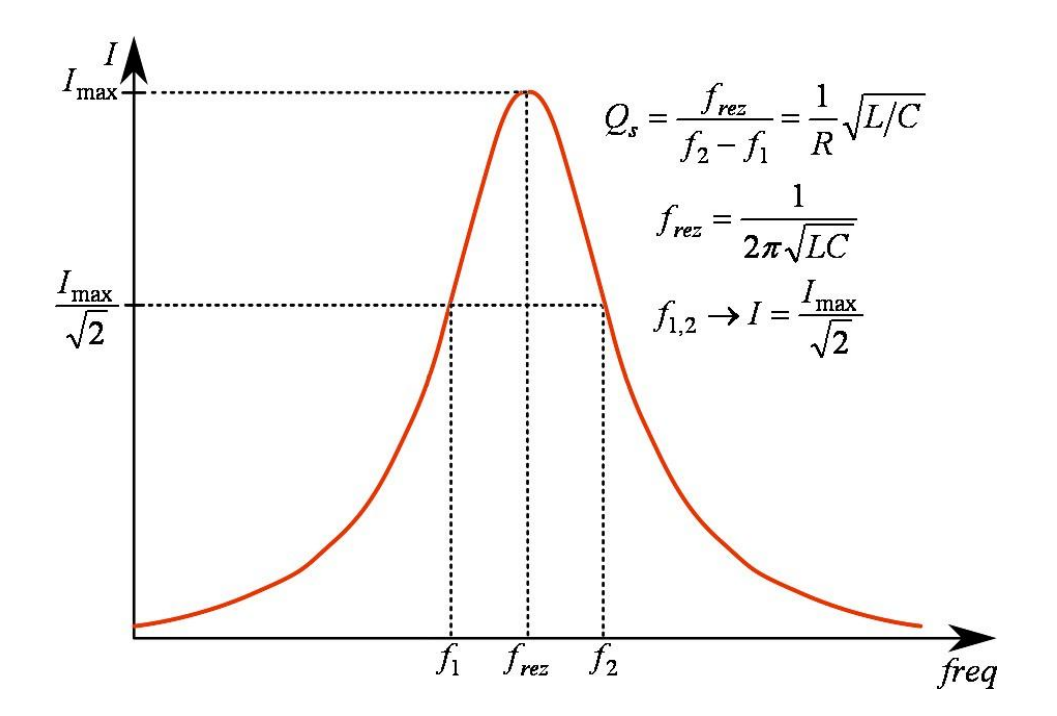

*Fig. 2 Resonant characteristics of current in a serial RLC circuit*

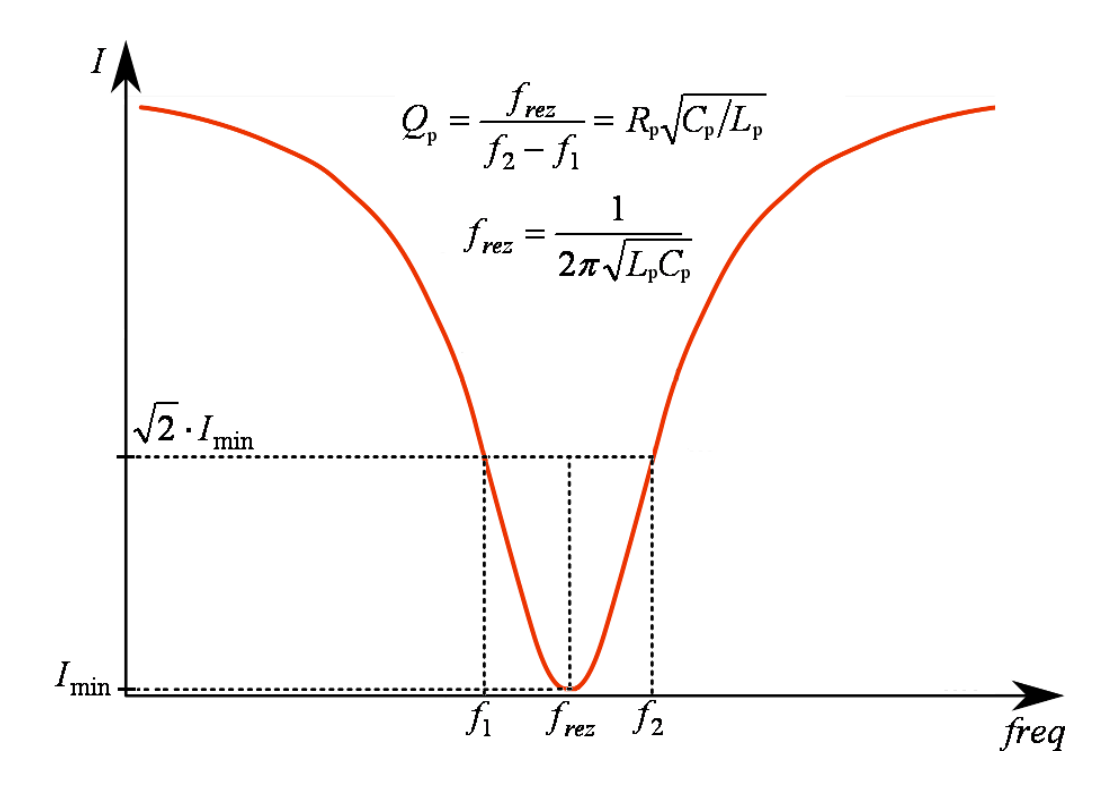

*Fig. 3 Resonant characteristics of current in parallel RLC circuit*

#### **Serial circuit**

From the solution of the differential equation (1), it follows that the current *i* can be described by the following relationship:

$$
i(t) = I_0 \cos(\omega t - \varphi_s) = \frac{U_0}{|Z_s|} \cos(\omega t - \varphi_s)
$$

where *I<sup>0</sup>* – current amplitude, *Zs* – **electrical impedance** of serial RLC circuit, *φs* – **phase shift** angle between voltage and current for serial RLC system. As already mentioned, impedance is a measure of how much the circuit components oppose the flow of electric current. It expresses the ratio of the forcing voltage to the current flowing through the circuit. It is a complex quantity, and it has a real and an imaginary part:

$$
Z = Z' + iZ''
$$

The real part Z' corresponds to the ohm resistance of the system, and the imaginary part Z' is associated with the cyclical charging of the capacitor and the "reverse" electromotive force induced on the coil due to the flow of alternating electric current. Impedance is often represented by a rotating vector (point) on a complex plane – the horizontal axis represents the actual component, and the vertical axis represents the imaginary axis. The impedance module determines the length of the vector. The angle between the vector direction and the actual axis is called a phase shift.

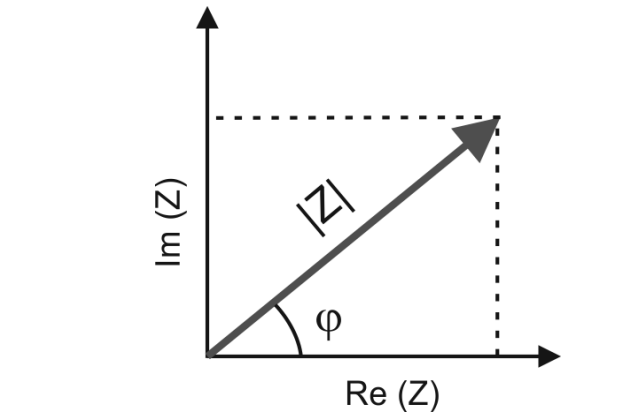

*Fig. 4. Vector representation of impedance on a complex plane*

The impedance modulus is dependent on the frequency ω of the excitation source because the imaginary part of the impedance is frequency dependent - as already mentioned above, the impedance of the coil increases with frequency, and impedance of the capacitor decreases.

$$
|Z| = \frac{U_0}{I_0} = \sqrt{R_s^2 + \left(\omega L_s - \frac{1}{\omega C_s}\right)^2}
$$

The phase angle determines the phase shift between voltage and intensity. As shown in Figure 4, the tangent of this angle expresses the ratio of the imaginary part of impedance to the real part.

$$
\varphi = \arctg\left(\frac{\omega L_s - \frac{1}{\omega C_s}}{R_s}\right)
$$

For a resistor connected to an AC circuit, the phase angle is zero – as the voltage increases, the current flowing through the resistor increases. Reactive elements, i.e., the coil and capacitor, introduce a shift between current and voltage. In the case of a capacitor, the maximum current corresponds to a situation in which the capacitor is just starting to charge, so the maximum current corresponds to zero voltage. With the increase in voltage on the plates, the charging current decreases, so in this case, the voltage is delayed (by  $\pi$  /2) in relation to the intensity, and the phase angle is  $-\pi/2$ . In the case of a coil, the electromotive force is induced by changes in current, and according to the Lenz rule, it opposes these changes. As a result of this phenomenon, the f phase of voltage is ahead of the phase of intensity by  $\pi$  /2 (Fig. 5).

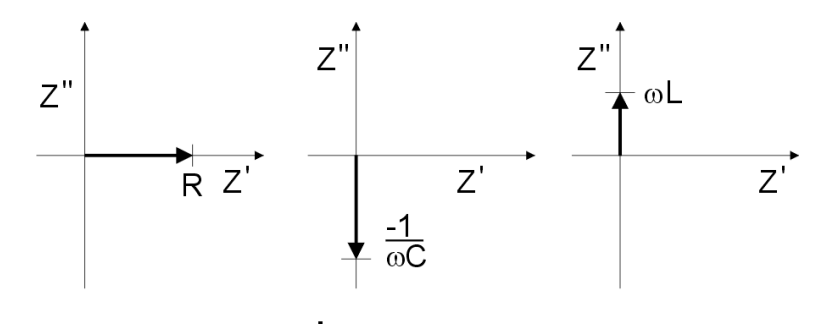

а b С *Fig. 5. The diagram on the plane of the complex impedance of the circuit containing the AC source and a) resistor, b) capacitor, c) coil*

In general, in complex circuits in multiple elements, the phase shift is shown in the voltage and intensity time dependency graphs – see Figure 6.

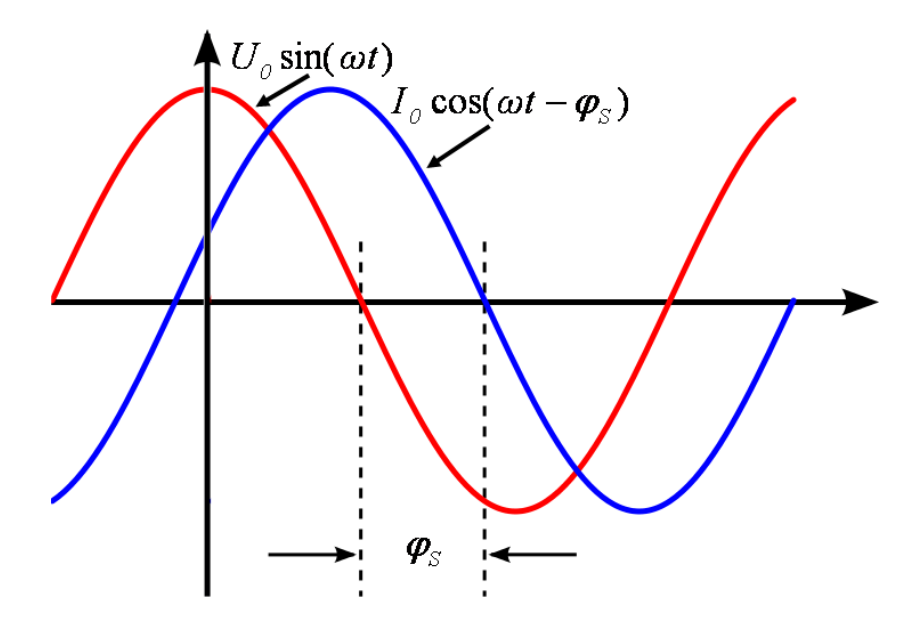

*Fig. 6. Example of RLC circuit stimulating voltage and phase shift current graph*

Resonance in a series circuit occurs when the current intensity reaches its maximum value (see Fig. 2), i.e., when the impedance modulus reaches the minimum, which is fulfilled under the condition:

$$
|Z| = |Z|_{min} \rightarrow \omega L_s = \frac{1}{\omega C_s} \rightarrow \varphi_s = 0 \rightarrow f_{reg} = \frac{1}{2\pi\sqrt{L_s C_s}}
$$

In resonance, impedance has only a real component because the impedances of the capacitor and coil endure each other. The current in the circuit is limited only by the resistance of the resistor.

#### **Parallel circuit**

When describing resonance in parallel circuits, instead of impedance, it is more convenient to use the concept of admittance, denoted by the letter Y. The impedance of parallel circuits is calculated similarly to the resistance of parallel-connected resistors - the equivalent resistance is the reciprocal of the sum of the reciprocal of the resistance of the elements. Since admittance is equal to the inverse of impedance, the admittance of the parallel circuit can be written as the sum of admittances. Like impedance, admittance is expressed as a complex number, and its real part is related to ohm resistance and imaginary part to the inductance and capacity. The module of admittance in the parallel circuit can be written as:

$$
|Y| = \frac{1}{|Z|} = \frac{I_0}{U_0} = \sqrt{\frac{1}{R_p^2} + (\omega C_p - \frac{1}{\omega L_p})^2}
$$

The phase difference between current and voltage is described by the relationship:

$$
\varphi_p = \arctg\left(R_p\left(\omega C_p - \frac{1}{\omega L_p}\right)\right).
$$

Resonance in the parallel circuit occurs when the current reaches the minimum value, that is, when the admittance module reaches the minimum, which is met under the condition:

$$
|Y| = |Y|_{min} \rightarrow \omega L_p = \frac{1}{\omega C_p} \rightarrow \varphi_p = 0 \rightarrow f_{rez} = \frac{1}{2\pi \sqrt{L_p C_p}}
$$

The experiment aims to investigate the relationship of current flowing through a serial and parallel RLC circuit on the forcing frequency. By measuring the current and voltage values of the system, characteristic resonance circuit parameters such as resonance frequency and Q factor can be determined. Knowing the value of the elements used in the circuit allows you to verify the experimentally obtained dependencies.

# **2. PERFORMING THE EXERCISE**

To conduct the experiment, you need a sine wave generator, voltmeter, ammeter, and RLC circuit. Fig. 7 and Fig. 8 show the diagram and how the experimental kit is connected to the serial and parallel RLC circuit. As you can see, the current flowing through the RLC circuit will be measured with the ammeter and the voltage from the generator with the voltmeter. The experiment will consist of recording the indications of the voltmeter and ammeter every set step of the frequency of the forcing signal from the generator. Data from the voltmeter and ammeter will be stored in the laptop, where the data analysis will also be performed.

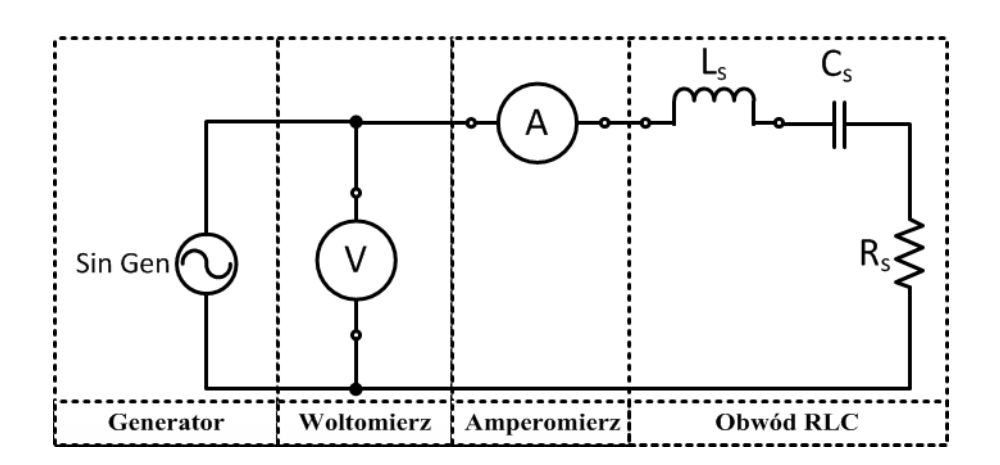

*Fig. 7 Diagram of the RLC serial electrical circuit to be tested*

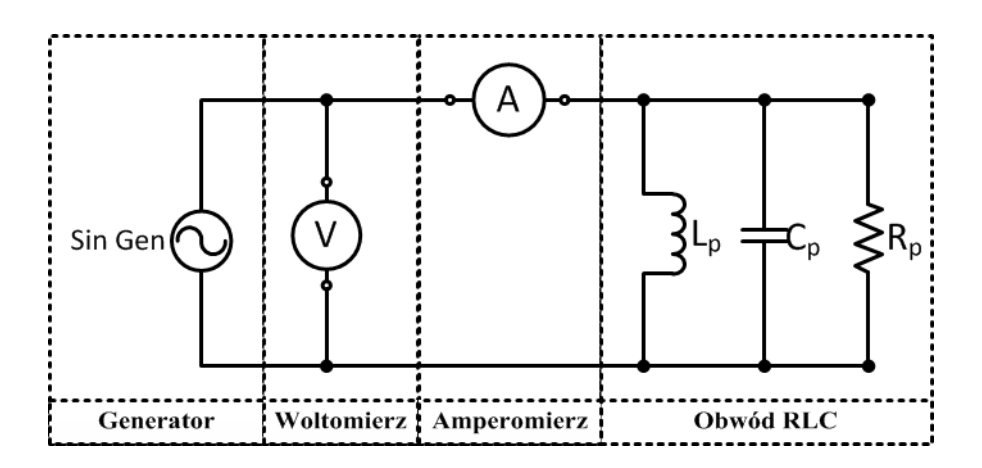

*Fig. 8 Diagram of the RLC parallel electrical circuit to be tested*

After you start the program, you must first remove the virtual instruments from the magazine and then connect them. The program gives you the possibility to choose a circuit – serial or parallel. In the case **of a serial circuit,** the user's screen will look as shown in Figure 9. Proper execution of the exercise requires the initial

# *Resonance in RLC circuits - a virtual exercise in the Laboratory Physics I. Faculty of Physics, Warsaw University of Technology*

configuration of the instruments. The generator is switched on with a cradle switch. The frequency and amplitude are set using a knob (adjusting the value of a given digit) and selecting the decimal position (arrow). In our case, we will make automatic measurements in the area of the resonant frequency, so it is more important to set the appropriate value of the signal amplitude. Theoretically, it is arbitrary, but in practice, it should be about 0.5-1 V. Otherwise, when you export data to a worksheet, there may be numerical problems. The signal from the generator is fed into the circuit when the corresponding button on its panel is activated. On **the ammeter and voltmeter** (**multimeters)**, you need to set the appropriate measurement mode – it is worth noting that we measure the circuit stimulated by alternating current. The laptop should be turned on during measurement. Data from the virtual screen of the computer is exported via the "save" button.

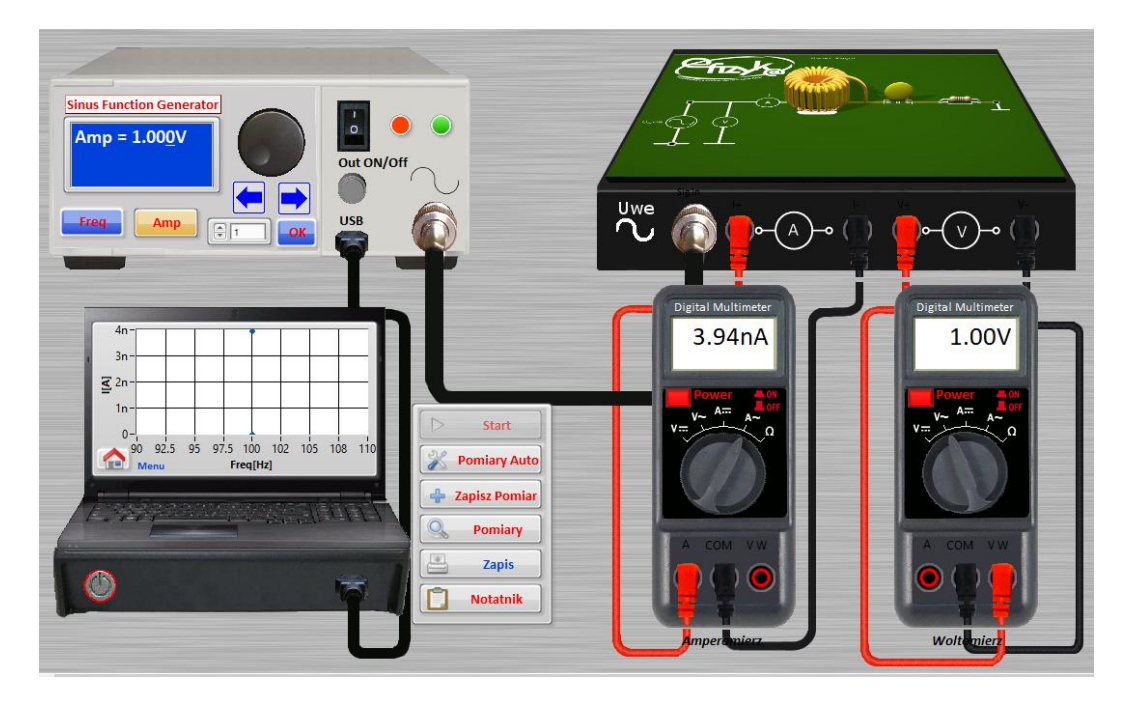

*Fig. 9 Program User Panel, Selected Serial Layout*

# **3. MEASUREMENT AND ANALYSIS OF RESULTS**

# **3.1 Accuracy of instruments**

### **Sine wave voltage generator:**

**Frequency:** 0.05% of the set value + setting resolution (1 Hz),

**Amplitude:** 0.1% of the set value + setting resolution; for suggested amplitude, the second factor will be negligibly small compared to the first.

### **Digital multimeters (voltmeter and ammeter):**

Unitech multimeter, the "protoplast" of the one presented in the exercise, has a constant  $C_1 = 0.8\%$ ,  $C_2 = 0.02\%$ . Voltmeters and ammeters select the range automatically. These instruments show three digits, so the range changes by 10, e.g.if the measured size is 1,25mA, the range is 10mA.

### **Electronic components (capacitors, resistors, coils):**

rarely have a manufacturing tolerance of better than 1% of the declared value. In practice, electronic components are often "selected" based on measurement, e.g., from several or dozens of cheap parts, those with the nearest desired value are selected.

# **3.2 Analysis of the shape of diagram I(f) and determination of characteristic parameters**

- 1. We are the first to select the RLC serial circuit. In this case, we will determine the parameters of the resonant maximum.
- 2. We select the values of elements C in nF and L in mH. These values should be different for any student on the team: 1 person chooses the first value for capacitance and the last value for inductance, subsequent students use consecutive values (the second person uses the second C value and the penultimate L value, the third person uses the third C value and the third from the end of the L value, etc.). The Tutor determines the resistance value. A good starting value to observe the resonance is the value from the center of the available series of elements, e.g., 10 ohms.
- 3. We measure  $I(f)$  for the range around the expected resonance frequency in automatic mode "auto" measurements." Before setting the parameters, calculate the resonance frequency yourself. The frequency range of the measurement should be selected according to the Q factor of the circuit – if the steep slopes of the resonant peak are found to have been "cut" by a too narrow range, it should be extended. Similarly, if the peak is narrow and occupies only a small slice of the range, the range can be narrowed. In the latter case, the default measurement step should be reduced. **The range of the resonant peak should consist of several dozen measuring points.**

After displaying the graph on the virtual laptop screen, we will be able to export data to a file. It is best to use the default write option to verify that the data has been properly written to disk for custom names. In a spreadsheet, we import the saved file and make a chart based on the collected data. In some cases, you may need to, replace the text with numbers, e.g. "m" to "E-3" and "u" to "E-6" or a decimal character, such as a period with a comma. After this initial editing, we can tell if the values match the curve obtained in the program.

Based on the chart, we determine:

**Resonance frequency** – we are looking for the maximum peak. A suitable method is numerical differentiation of the data in the graph and determination of the intersection point of the plot of the differentiated relationship with the horizontal axis. Numerical differentiation can be easily performed in any worksheet, dividing the difference in value between adjacent cells representing the "y" axis by the distance between the values on the "x" axis.

**Half-width** - as a criterion, we take the range of frequencies for which the intensity value will fall to  $I = \frac{I}{I}$  $\frac{max}{\sqrt{2}}$ ; In the case of resonant peaks with strong asymmetry, these frequencies may not be equivalent to the resonant frequency.

**The Q factor of the circuit** - as the ratio of the resonant frequency to the half-width (it should be compared with the value determined based on the parameters of the elements in the circuit);

For all these values, we set uncertainties. An essential component of them will be the uncertainty of the method of the determination itself (which, due to its graphical rather than analytical nature, we must estimate and treat in calculations similarly as the uncertainty of the investigator). The uncertainty of the position of points on the graph also contributes to the uncertainty, e.g., for the resonance frequency, we need to consider the uncertainty of frequency (this value should be calculated for a point close to resonance). When determining the half-width,

we must assume that it is determined based on the difference between two frequencies, each of which has uncertainty. The uncertainty in determining this value is also influenced by the uncertainty of the determination of *Imax.* Graphically, the level at which we are "looking" for the half-width can be shifted vertically within the uncertainty of the value of  $\frac{\mu_{m}}{\sqrt{2}}$ 

**We compare the results obtained with those calculated theoretically based on the parameters of the elements** (considering the uncertainty of the values of these elements).

After consulting with the Tutor, the execution of this step may be repeated **for the parallel RLC system.**

## **3.3 Analysis of the effect of the parameters of elements R, L, C on the characteristic parameters of the system**

- 1. For the serial RLC circuit, we measure resonance frequency and Q-factor (similar to point 3.2) as a function of L or C and R. Students with even numbers in the team perform an exercise for the inductive element they used in the previous section and for a series of capacity values. The resistance value can be selected similarly to point 3.2. Note that changes in resonant frequency may require a modification in the frequency range.
- 2. For one of the previously measured combinations of L and C, perform the measurement at variable resistance, using all available resistors. Note that some resistance values may require an expansion or narrowing of the frequency range and changes of the measurement step. The range of the resonance peak should consist of several dozen measurement points, which allows obtaining good accuracy in determining parameters by graphic methods.
- 3. We linearize the obtained dependencies  $f_{\text{rez}}(L)$ ,  $f_{\text{rez}}(C)$ , Q(L), Q(C), Q(R) so that a straight match can be performed using the least-squares method. After making the fit, we verify the linearity hypothesis with **a chi-square test.**
- 4. We conclude the effect of the values of elements L, C, and R on the parameters of the resonance system and the compatibility of observed relationships with theoretical ones.

Note that some values may show numerical errors due to too large or too small values in the export of results. If necessary, you can experimentally select the signal amplitude from the generator so that you can get the correct results for all measurements from one characteristic.